# *Wyświetlacz*

Telefon działa w trybie czuwania, gdy nie jest nawiązane połączenie lub nie jest <sup>u</sup>żywane menu. Aby wybrać numer telefonu, telefon musi być w trybie czuwania.

Aby wyłączyć wszystkie dźwięki w telefonie, w trybie czuwania naciśnij i<br>przytrzymaj klawisz # . Aby włączyć dźwięk, naciśnij ten klawisz ponownie i przytrzymaj go.

**Tryb cichej pracy**

> **Serwer poczty głosowej**

Aby uzyskać dostęp do serwera poczty głosowej, w trybie czuwania naciśnij i przytrzymaj **1**.

**Tryb alarmowy**

W trybie czuwania, przy zamkniętym telefonie naciśnij czterokrotnie klawisz głośności dzwonka, aby wysłać wiadomość alarmową do określonych numerów. Po wysłaniu komunikatu alarmowego telefon przejdzie w tryb alarmowy i do momentu anulowania trybu alarmowego będzie przyjmować połączenia tylko od odbiorców wiadomości alarmowych. W przypadku otrzymania połączenia od jednego z odbiorców wiadomości alarmowych telefon zawibruje, a następnie przyjmie połączenie, co umożliwi osobie dzwoniącej zorientowanie się w sytuacji.

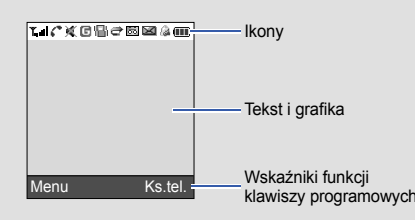

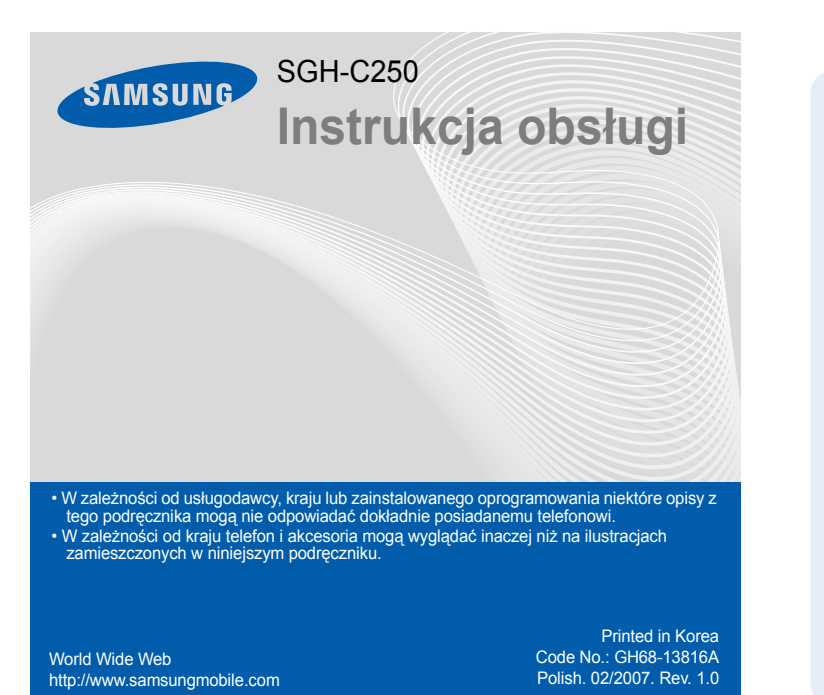

**1. SIM AT\***

2.2 Odebrane

- **2. Spis połączeń**
- 2.1 Nieodebrane
- 
- 
- 2.5 Czas połączeń
- 

- 2.3 Wykonane
- 2.4 Usuń wszystkie
- 2.6 Koszt połączeń[\\*](#page-0-0)

**3. Usługi sieci**

- 
- 3.3 Poł. oczekujące
- 3.4 Wybór sieci
- 3.5 Identyfikacja
- -

- 
- 

Aby wyciszyć dzwonek, naciśnij i przytrzymaj klawisze głośności. 2. Aby zakończyć połączenie, naciśnij klawisz  $\sqrt{\epsilon}$ 

**4. Dźwięki** 4.1 Dzwonek 4.2 Głośność dzwonka4.3 Rodzaj dzwonka 4.4 Klawisze 4.5 Wiadomości 4.6 Sygnał połączenia 4.7 Dźwięk klapki 4.8 Sygnały dodatkowe

- 3.1 Przekazywanie poł.
- 3.2 Blokowanie poł.
- 
- 
- 3.6 Zamknięta grupa
	- <sup>u</sup>żytkowników
- 5.8 Stan pamięci 5.9 Poczta głosowa

#### $\mathcal{F}_{\mathcal{A}}$  *Regulacja głośności*

**5. Wiadomości** 5.1 Skrz. odbiorcza 5.2 Skrz. nadawcza5.3 Utwórz 5.4 Moje szablony 5.5 Ustawienia 5.6 Wiad. alarmowa5.7 Usuń wszystkie

5.0 Wiad. sieciowe

# *Wygląd telefonu i funkcje klawiszy*

**Klawisz włączania/ wyłączania/zakończenia** Naciśnięcie i przytrzymanie powoduje włączenie lub wyłączenie telefonu. Umożliwia także zakończenie połączenia.

Etykiety w dolnych rogach wyświetlacza wskazują aktualne funkcje klawiszy programowych. Naciśnij lewsy<br>klawisz programowy ((–∫) lub prawy klaiwsz programowy<br>((–ି)), aby wykonać wskazywaną funkcję.

#### **Klawisz anulowania/usuwania**Usuwanie znaków z

 wyświetlacza. Powrót do poprzedniego poziomu menu.

Aby powrócić do poprzedniego poziomu, naciśnij klawisz programowy  $\sum$  lub **c**.

**Czterokierunkowe klawisze nawigacyjne** W trybie menu: przewijanie opcji menu. W trybie czuwania: bezpośredni dostęp do najczęściej używanych menu.

**Klawisz trybu cichej pracy** X *Tryb cichej pracy*

**Klawisz dostępu do sieci WAP/ Klawisz potwierdzenia** W trybie czuwania: uruchomienie przeglądarki WAP. Wybór podświetlonej opcji lub potwierdzenie opcji wybranej w menu.**Klawisz połączenia** Nawiązanie lub odebranie  $\frac{1}{2}$ połączenia. W trybie czuwania: wyświetlenie listy ostatnich połączeń. **Klawisze głośności** كالك W trybie czuwania: regulacja głośności dźwięków  $-\sqrt{\frac{2}{2}}$ klawiatury Czterokrotne naciśniecie  $C = 2$ powoduje wysłanie wiadomości alarmowej.

X *Tryb alarmowy*

**Klawisz serwera poczty głosowej** X *Serwer poczty głosowej*

- 1. W trybie czuwania wprowadź numer kierunkowy oraz numer telefonu i naciśnij  $\blacktriangleright$ .
- 2. Aby zakończyć połączenie, naciśnij klawisz  $\sqrt{\epsilon}$

**Klawisze alfanumeryczne**

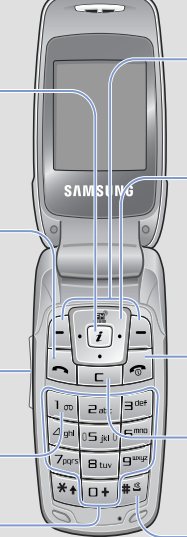

**Klawisze programowe**

Wykonanie funkcji wskazanej przez tekst wyświetlony nad klawiszem.

## *Wkładanie karty SIM i baterii*

#### 1. Zdejmij pokrywę baterii i włóż kartę SIM.

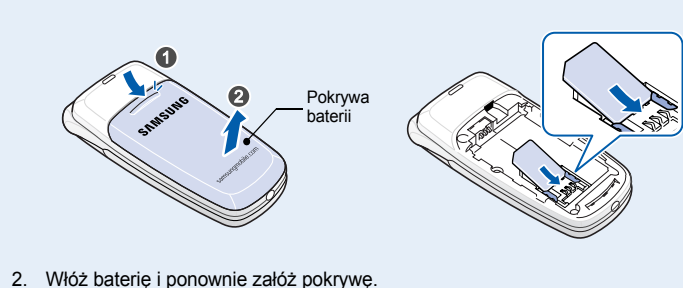

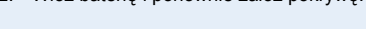

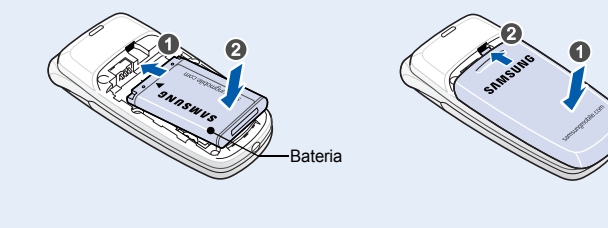

### *Ładowanie baterii*

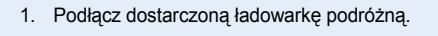

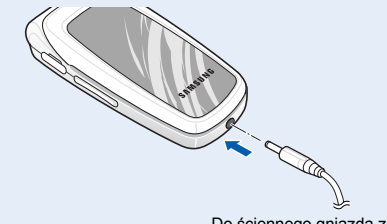

2. Po zakończeniu ładowania odłącz ładowarkę.

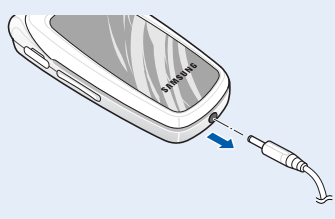

- $T_{\text{m}}$ Moc odbieranego sygnał<sup>u</sup>
- $\mathcal{L}^{\bullet}$ Nawiązano połączenie
- $\mathbb{X}^*$ Poza zasięgiem sieci operatora; nie można wykonywać ani odbierać połączeń, z wyjątkiem połączeń alarmowych
- 厦 Tryb pracy cichej
- $\Box$ Sieć GPRS
- R Sieć z roamingiem
- $\mathbb{R}$ Dzwonek ustawiony na wibracje
- Aktywna funkcja przekazywania połączeń  $\Rightarrow$
- ⊠ Nowa wiadomość SMS
- 56 Nowa wiadomość poczty głosowej
- $\triangle$ Alarm ustawiony
- $\overline{(\mathbf{H})}$ Poziom naładowania baterii

**Uwaga**: Nie należy wyjmować baterii z telefonu przed odłączeniem ładowarki. Może to spowodować uszkodzenie telefonu.

Do ściennego gniazda zasilania

- 1 Szukaj
- 2 Nowa pozycja
- 3 Wyszukaj grupę
- 4 Edytuj grupę
- 5 Szybkie wybieranie
- 6 Usuń wszystkie
- 7 Stan pamięci
- 8 SDN<sup>\*</sup>
- 1. W trybie czuwania naciśnij **Menu**.
- 2. Wybierz opcję **Dźwięki** <sup>→</sup> **Głośność dzwonka**.
- 3. Aby dostosować poziom głośności, naciśnij **W górę** lub **W dół**.
- 4. Naciśnij **OK**.

# *Zmiana dzwonka połączeń*

- 1. W trybie czuwania naciśnij **Menu**.
- 2. Wybierz opcję **Dźwięki** <sup>→</sup> **Dzwonek**.
- 3. Wybierz dzwonek.

# *Ponowne wybieranie ostatnich numerów*

- 1. W trybie czuwania naciśnij  $\boxed{\rightarrow}$ .
- 2. Aby przewinąć listę do wybranego numeru, naciskaj **W górę** lub **W dół**.
- 3. Naciśnij  $\left| \bigcap_{i} \right|$ , aby wybrać numer.

# *Korzystanie z menu*

#### W trybie czuwania naciśnij klawisz programowy **Menu**, aby otworzyć menu główne.

Czterokierunkowych klawiszy nawigacyjnych ( ) można <sup>u</sup>żywać jako skrótów w celu uzyskania dostępu do najczęściej używanych menu. Klawisz **W górę** jest ustawiony jako skrót do **Radio FM**.

- 1. W trybie czuwania naciśnij **Menu**.
- 2. Wybierz opcję **Ustawienia** <sup>→</sup>**Skróty klawiszowe**.
- 3. Wybierz klawisz.

4. Wybierz menu, które ma zostać przypisane do klawisza.

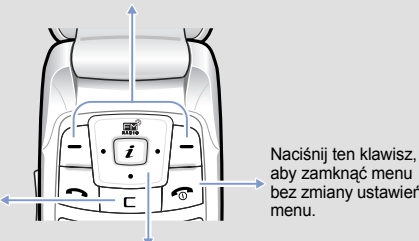

aby zamknąć menu

menu.

#### Aby wybrać lub zmodyfikować menu lub funkcję:

- 1. W trybie czuwania naciśnij **Menu**.
- 2. Naciskaj klawisze nawigacyjne w celu wybrania menu, a następnie naciśnij **Wybierz**  $\text{lub}$   $\boxed{i}$ .
- 3. Jeśli menu główne zawiera dowolne menu podrzędne, znajdź odpowiednie menu, naciskając klawisze nawigacyjne. Naciśnij Wybierz lub  $(i)$ , aby otworzyć menu podrzędne.

Jeśli wybrane menu zawiera dodatkowe menu podrzędne, powtórz ten krok.

- 4. Naciskaj klawisze nawigacyjne w celu znalezienia odpowiedniego ustawienia.
- 5. Aby potwierdzić wybrane ustawienie, naciśnij **Wybierz** lub .

#### **Numery skrótów klawiszowych**

Korzystając z numerów skrótów klawiszowych, można szybko uzyskać dostęp do wybranego menu. Numer skrótu klawiszowego jest wyświetlany w trybie menu przed nazwą menu.

### *Włączanie i wyłączanie telefonu*

- 1. Aby włączyć telefon, naciśnij i przytrzymaj olużej niż jedną sekundę.
- 2. Jeśli wyświetlony zostanie komunikat o godzinie i dacie, naciśnij klawisz programowy **Tak** i wprowadź ustawienia godziny i daty, zgodnie z instrukcjami wyświetlanymi na ekranie.
- 3. Aby wyłączyć telefon, naciśnij i przytrzymaj oliwiacj niż dwie sekundy.

### *Zmiana języka wyświetlacza*

- 1. W trybie czuwania naciśnij **Menu**.
- 2. Wybierz opcję **Ustawienia** <sup>→</sup> **Język**.
- 3. Wybierz język.

### *Nawiązywanie połączeń*

### *Odbieranie połączeń*

- 1. Aby odebrać połączenie, po usłyszeniu dzwonka naciśnij klawisz programowy  $P$ **ołącz** lub  $\Box$ .
	- Aby odrzucić połączenie, naciśnij klawisz programowy **Odrzuć** lub .

#### W górnej części ekranu są wyświetlane następujące wskaźniki stanu telefonu:

#### **Ikona Opis**

## *Mapa menu*

#### **6. Rozrywka**

- 6.1 WAP
- 6.2 Dźwięki
- 6.3 Obrazy
- 6.4 Usuń wszystkie
- 6.5 Stan pamięci

#### **7. Organizer**

- 7.1 Alarm
- 7.2 Kalendarz
- 7.3 Godzina i data7.4 Kalkulator
- 7.5 Lista zadań
- 7.6 Notatki głosowe
- 7.7 Przelicznik walut

#### **8. Radio FM**

#### **9. Ustawienia**

- 9.1 Wyświetlacz
- 9.2 Powitanie
- 9.3 Numery własne
- 9.4 Język
- 9.5 Bezpieczeństwo
- 9.6 Dodatkowe
- 9.7 Skróty klawiszowe
- 9.8 Klawisz głośności 9.9 Ustawienia fabryczne
- 

Naciśnij klawisz programowy **Ks.tel.** w trybie czuwania.

<span id="page-0-0"></span>\* Opcja wyświetlana tylko wtedy, gdy funkcja jest obsługiwana przez kartę SIM. Nazwa funkcji może ulec zmianie z zależności od operatora lub karty SIM.

**Korzystanie z telefonu przez dzieci**

Telefon oraz wszystkie jego części i akcesoria należy przechowywać w miejscach niedostępnych dla dzieci.

#### **Akcesoria i baterie**

 Należy korzystać wyłącznie z baterii i akcesoriów zatwierdzonych przez firmę Samsung (słuchawki, kable łączące z komputerem). Korzystanie z akcesoriów niezatwierdzonych przez firmę Samsung może spowodować uszkodzenie telefonu i może być niebezpieczne.

# **Korzystanie z autoryzowanego serwisu**

Naprawy telefonów komórkowych mogą być dokonywane tylko przez wykwalifikowanych pracowników serwisu.

#### **UWAGA !**

Wymiana baterii na baterie nieprawidłowego typu grozi eksplozją. Zużyte baterie należy zutylizować zgodnie z instrukcjami. **UWAGA** 

- F9 : tryb T9
- A : tryb ABC
- 1 : tryb numeryczny
- Brak: tryb symboli

- 1. Firma Samsung Electronics nie ponosi odpowiedzialności za utratę danych, która spowodowana będzie niewłaściwym użytkowaniem telefonu.
- 2. Firma Samsung nie ponosi odpowiedzialności za wszelkie szczególne czy przypadkowe szkody, które mogą powstać w wyniku użytkowania telefonu.
- 3. Nie udziela się jakichkolwiek gwarancji użyteczności handlowej lub przydatności do określonego celu chyba, że prawo stanowi inaczej.
- 4. Nie udziela się gwarancji na długowieczność działania poszczególnych styków oraz gwarancji na bezwzględną trwałość wszelkich elementów telefonu.

Przy wysokich poziomach głośności dłuższe korzystanie ze słuchawek ペス może prowadzić do uszkodzenia słuchu.

# *Wprowadzanie tekstu*

### **Zmiana trybu wprowadzania tekstu**

- Aby przesuwać kursor, naciskaj klawisze nawigacyjne.
- Aby usuwać kolejne znaki, naciskaj **C**. Aby usunąć zawartość wyświetlacza, naciśnij i przytrzymaj klawisz **C**.
- Aby wstawić spację między znakami, naciśnij  $\#$ .

W polu wprowadzania tekstu naciskaj prawy klawisz programowy do momentu wyświetlenia wskaźnika odpowiedniego trybu wprowadzania:

- Aby zmienić wielkość liter w trybie T9 lub ABC, naciśnij  $\divideontimes$  .
- Aby wprowadzić znaki interpunkcyjne w trybie T9 lub ABC, naciskaj **1**.

### **Tryb T9**

- 1. Aby rozpocząć wprowadzanie wyrazu, naciśnij od **2** do **9**. Klawisz odpowiadający danej literze naciskaj tylko raz.
- Przykład: Aby wprowadzić słowo "Deska" w trybie T9, naciśnij kolejno **3**, **3**, **7**, **5** i **2**.

W trybie T9 jest wyświetlana podpowiedź zakończenia wpisywanego wyrazu, która może się zmieniać po każdym naciśnięciu klawisza.

- 2. Wprowadź cały wyraz, nie poprawiając ani nie usuwając znaków.
- 3. Jeśli wyświetli się prawidłowy wyraz, przejdź do punktu 4. W przeciwnym razie naciśnij **0**, aby wyświetlić inne wyrazy odpowiadające naciśniętym klawiszom. Na przykład słowa *Ze* i *We* wymagają naciśnięcia klawiszy **9** i **3**.

### **Tryb ABC**

- Litery wprowadza się, naciskając odpowiadające im klawisze:
- raz w celu uzyskania pierwszego znaku,
- dwa razy w celu uzyskania drugiego znaku,

– itd.

Na przykład naciśnij **2** trzy razy w celu wprowadzenia litery "C", a **5** dwa razy w celu wprowadzenia litery "K".

### **Tryb numeryczny**

Aby wprowadzić cyfry, naciskaj odpowiadające im klawisze.

#### **Tryb symboli**

Naciśnij klawisze numerów odpowiadające wybranemu symbolowi i naciśnij klawisz programowy **OK**. Można nacisnąć **W górę** lub **W dół**, aby wyświetlić dodatkowe symbole.

### **Wskazówki dotyczące wprowadzania tekstu**

# *Wysyłanie wiadomo ści SMS*

- 1. W trybie czuwania naciśnij **Menu**.
- 2. Wybierz opcję **Wiadomości** <sup>→</sup>**Utwórz**.
- 3. Wpisz treść wiadomości.\*
- 4. Naciśnij **Opcje** i dodaj elementy przy użyciu następujących opcji:
	- **Dodaj obiekty**: dodawanie dźwięków, obrazów lub obrazów animowanych.
- **Dodaj szablony**: dodawanie szablonów tekstowych.
- **Dodaj kontakty**: dodawanie kontaktów książki telefonicznej.
- **Dodaj zakładkę**: dodawanie elementów zakładek.
- 5. Naciśnij klawisz programowy **Opcje** i wybierz polecenie **Tylko wyślij**, **Zapisz i wyślij** lub **Tylko zapisz**.
- 6. W przypadku wybrania opcji **Zapisz i wyślij** lub **Tylko zapisz** wybierz lokalizację pamięci.
- 7. Wprowadź numer adresata i naciśnij **OK**.

\* Maksymalna dopuszczalna liczba znaków w wiadomości SMS zależy od operatora sieci. Jeżeli wiadomość przekroczy maksymalną liczbę znaków, telefon ją podzieli.

# *Skrócony opis funkcji*

Niniejsza część zawiera krótki opis funkcji telefonu.

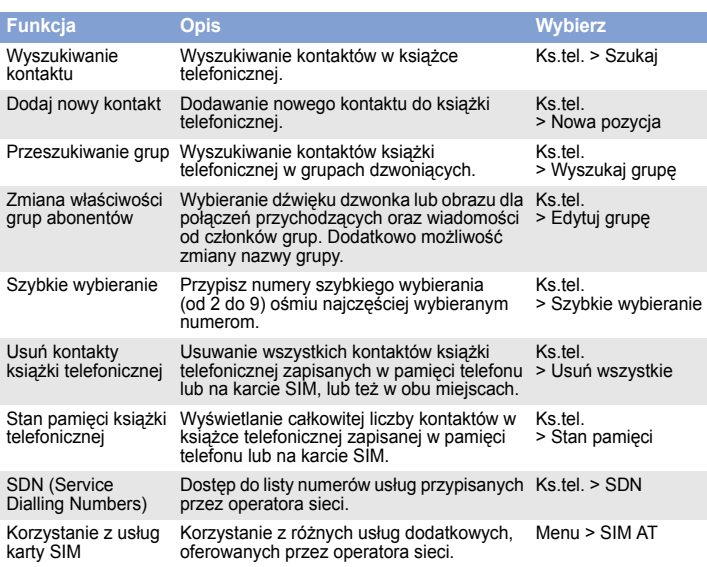

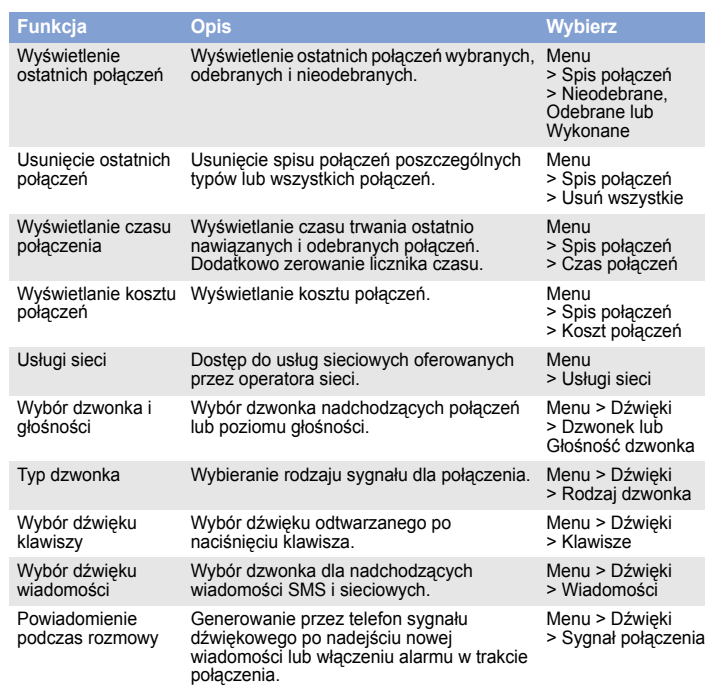

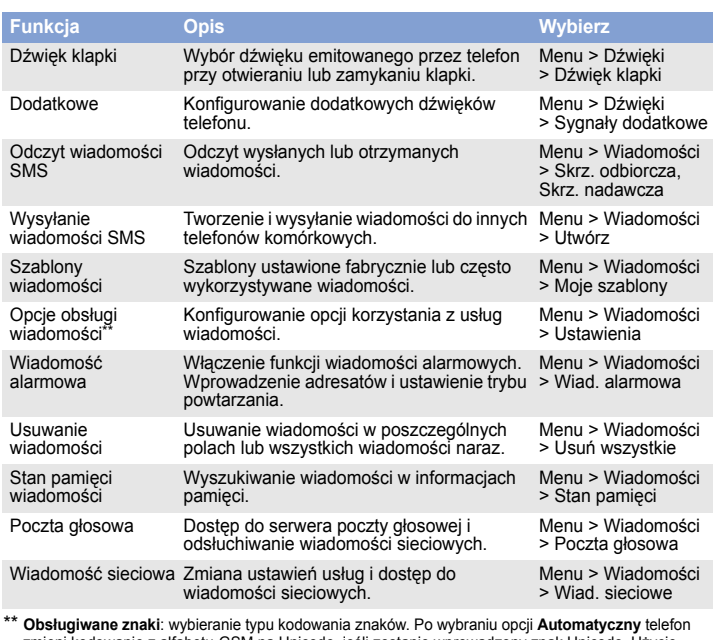

\*\* Obsługiwane znaki: wybieranie typu kodowania znaków. Po wybraniu opcji Automatyczny telefon<br>zmieni kodowanie z alfabetu-GSM na Unicode, jeśli zostanie wprowadzony znak Unicode. Użycie<br>kodowania Unicode spowoduje zmniejs

<mark>Niniejszym oświadczamy, że przeprowadzono wszystkie kluczowe zestawy testów transmisji w paśmie ra<br>wyżej wymieniony produkt odpowiada wszystkim kluczowym wymaganiom Dyrektywy 1999/5/EC.</mark> **wyżej wymieniony produkt odpowiada wszystkim kluczowym wymaganiom Dyrektywy 1999/5/EC.**

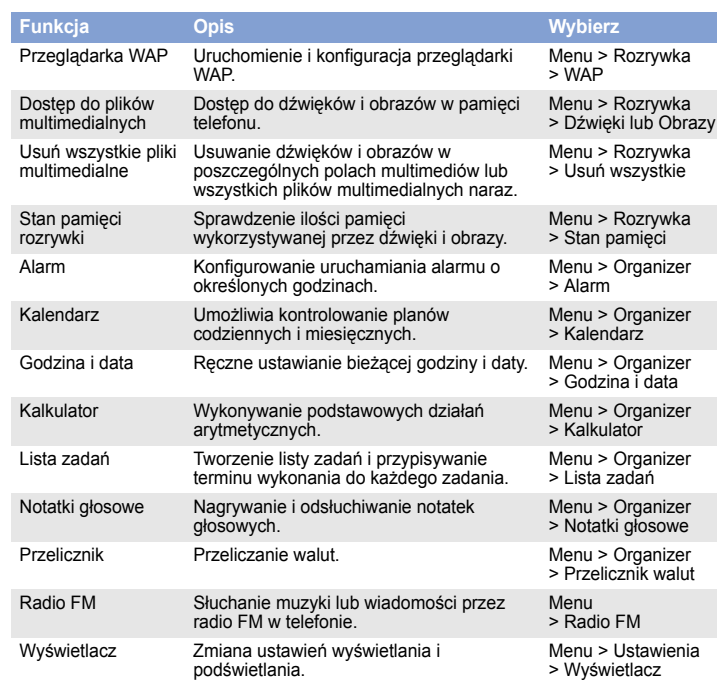

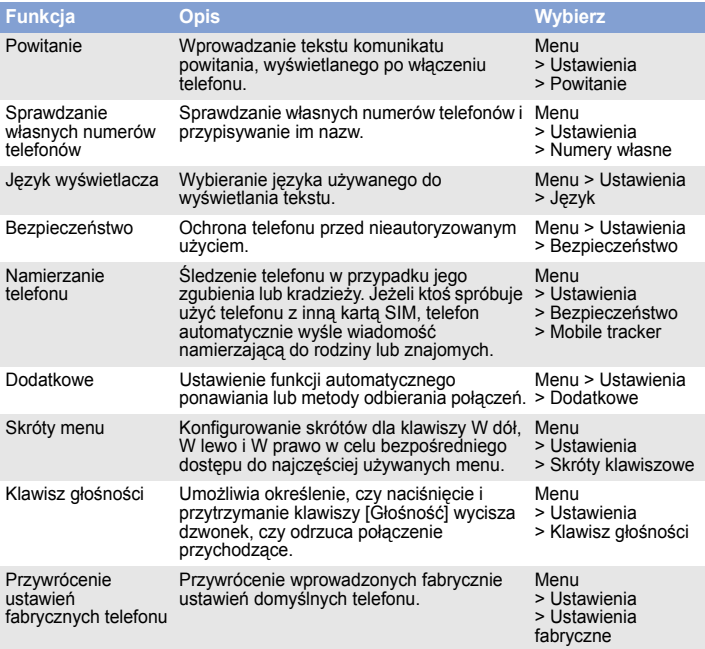

**FLECTRONICS** 

# *Bezpieczne użytkowanie telefonu*

Przed rozpoczęciem korzystania z telefonu należy zapoznać się z poniższymi podstawowymi wskazówkami. Niezastosowanie się do nich może spowodować powstanie zagrożenia życia lub zdrowia albo może być niezgodne z prawem.

**Należy zawsze zachować ostrożność podczas prowadzenia pojazdu.** Nie należy korzystać z telefonu podczas prowadzenia pojazdu; najpierw należy zatrzymać pojazd.

**Wyłączanie telefonu podczas tankowania paliwa** Nie należy używać telefonu w punktach tankowania paliwa (na stacjach benzynowych) ani w pobliżu zbiorników z paliwem lub środkami chemicznymi.

**Wyłączanie telefonu podczas lotu samolotem**

Telefony komórkowe mogą powodować zakłócenia pracy urządzeń. Korzystanie z nich na pokładzie samolotu jest niezgodne z prawem i może spowodować niebezpieczeństwo.

# **Wyłączanie telefonu w pobliżu sprzętu medycznego**

Szpitale i placówki ochrony zdrowia mogą korzystać z urządzeń wrażliwych na działanie zewnętrznych fal radiowych. Należy przestrzegać także wszystkich innych obowiązujących przepisów.

#### **Zakłócenia**

Wszystkie telefony komórkowe mogą podlegać zakłóceniom powodowanym przez fale o częstotliwości radiowej.

### **Przestrzeganie innych przepisów**

Należy przestrzegać przepisów obowiązujących na danym terenie i zawsze wyłączać telefon komórkowy w miejscach, w których jego używanie jest zabronione.

**Odporność na wodę** Ten telefon nie jest wodoodporny. Należy dopilnować, aby zawsze był suchy. **Prawidłowe korzystanie z telefonu**

Z telefonu należy korzystać, trzymając go w prawidłowy sposób (przy uchu). Należy unikać niepotrzebnego dotykania anteny, gdy telefon jest włączony.

**Numery alarmowe** Wprowadź numer alarmowy dla danej lokalizacji, a następnie naciśnij . Nie kończ połączenia, dopóki nie uzyskasz pozwolenia.

4. Aby wstawić spację i wprowadzić następny wyraz, naciśnij klawisz #.

- 5. Należy przestrzegać zasad prawidłowego użytkowania zarówno telefonu jak i poszczególnych akcesoriów (ładowarka, bateria i inne). Nie należy podłączać telefonu do innych urządzeń bez wcześniejszego zapoznania się z instrukcją ich obsługi. Za wady i usterki telefonu powstałe w wyniku nieprawidłowego jego użytkowania oraz w wyniku podłączania urządzeń nieprzeznaczonych do współpracy z telefonem odpowiada użytkownik.
- 6. Gwarancją nie są objęte elementy ulegające naturalnemu zużyciu w wyniku eksploatacji (np. wytarcie napisów na klawiaturze czy wytarcie oraz zadrapania obudowy). Gwarancja nie obejmuje również usterek powstałych w wyniku działania czynników atmosferycznych (np. zawilgocenie w wyniku opadów czy usterki wynikłe z działania wysokich i niskich temperatur).

# *Informacje dotycz ące współczynnika SAR*

Telefon komórkowy jest nadajnikiem i odbiornikiem fal radiowych. Został on zaprojektowany tak, aby nie były przekraczane limity bezpieczeństwa dotyczące oddziaływania energii fal radiowych (RF), określone przez Radę Unii Europejskiej. Ograniczenia te stanowią część zaleceń i określają dozwolone limity energii fal radiowych dla użytkowników. Te wytyczne są oparte na standardach bezpieczeństwa, opracowanych i opublikowanych przez niezależne instytucje naukowe w wyniku regularnej i dokładnej oceny badań naukowych.

Standardy te zawierają odpowiednie marginesy bezpieczeństwa dla wszystkich osób, niezależnie od wieku i stanu zdrowia.

W standardzie oddziaływania fal radiowych dla telefonów bezprzewodowych wykorzystano jednostkę miary znaną jako współczynnik SAR (Specific Absorption Rate – specyficzny poziom napromieniowania). Limit SAR ustanowiony przez Radę Ministrów Unii Europejskiej wynosi 2,0 W/kg. Najwyższa wartość współczynnika SAR zmierzona dla tego modelu telefonu wyniosła 0,901 W/kg.

**Deklaracja zgodności (R&TTE)**

*Firma*

**Samsung Electronics**

**deklaruje z pełną odpowiedzialnością, ż<sup>e</sup>**

#### **Telefon komórkowy GSM: SGH-C250**

którego dotyczy niniejsza deklaracja, jest zgodny z niżej wymienionymi stan

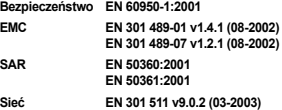

**Procedura badania zgodności, o której mowa w artykule 10 i która została wyszczególniona w załączniku [IV] Dyrektywy 1999/5/EC, została przeprowadzona przy współudziale następującej instytucji:**

**BABT, Balfour House, Churchfield Road, Walton-on-Thames, Surrey, KT12 2TD, UK**\* **Oznaczenie identyfikacyjne: 0168**

**Dokumentacja techniczna jest przechowywana w:**

Samsung Electronics QA Lab.

*i będzie udostępniana na żądanie. (Przedstawiciel w EU)*

Samsung Electronics Euro QA Lab. Blackbushe Business Park, Saxony Way, Yateley, Hampshire, GU46 6GG, UK\* 2007. 01. 17

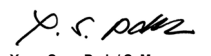

**CE0168** 

 **Yong-Sang Park / S. Manager** (miejsce i data wystawienia) (nazwisko i podpis osoby upoważnionej)

\* Nie jest to adres centrum serwisowego firmy Samsung. Adres i numer telefonu centrum serwisowego firmy Samsung można znaleźć na karcie gwarancyjnej lub uzyskać od sprzedawcy, u którego zakupiono telefon.